# **Submission – SAP Change Request Approval Fiori App**

### **1. Story**

The SAP ERP Change Management business process requires all change requests be approved by specific key business stakeholders before IT start implementing the changes. IT manages the change process using custom SAPGUI applications which include many features that make the change implementation process very efficient. Some of the approvers are occasional SAP users and so find the change review and approval/rejection activities difficult to complete due to all the available functionality.

The custom SAP application is a classic "one tool to accommodate all actions and users" approach!

The change approvers desire an application that highlights that they have requests awaiting their approval. It should also provide them only the information they need to be able to approve, reject or request more information. It must have a simple, intuitive user interface that is available for them to use on a mixture of devices.

### **2. Persona**

Robert is a Plant Manager and a key stakeholder who needs to approve approx. 10 change requests each week. Many of these change requests are small, low cost, maintenance type activities that should take a very short amount of time for Robert to review and approve.

Robert spends in excess of 2 hours a week finding, reviewing and approving or rejecting change requests using his PC and SAPGUI for Windows.

Robert would like to have all the information he needs to make his decision available within a simple, easy to use application. He would also like to be able to complete this activity using his mobile device during his long commute but needs the same data as is available when using the app on his PC.

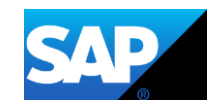

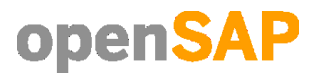

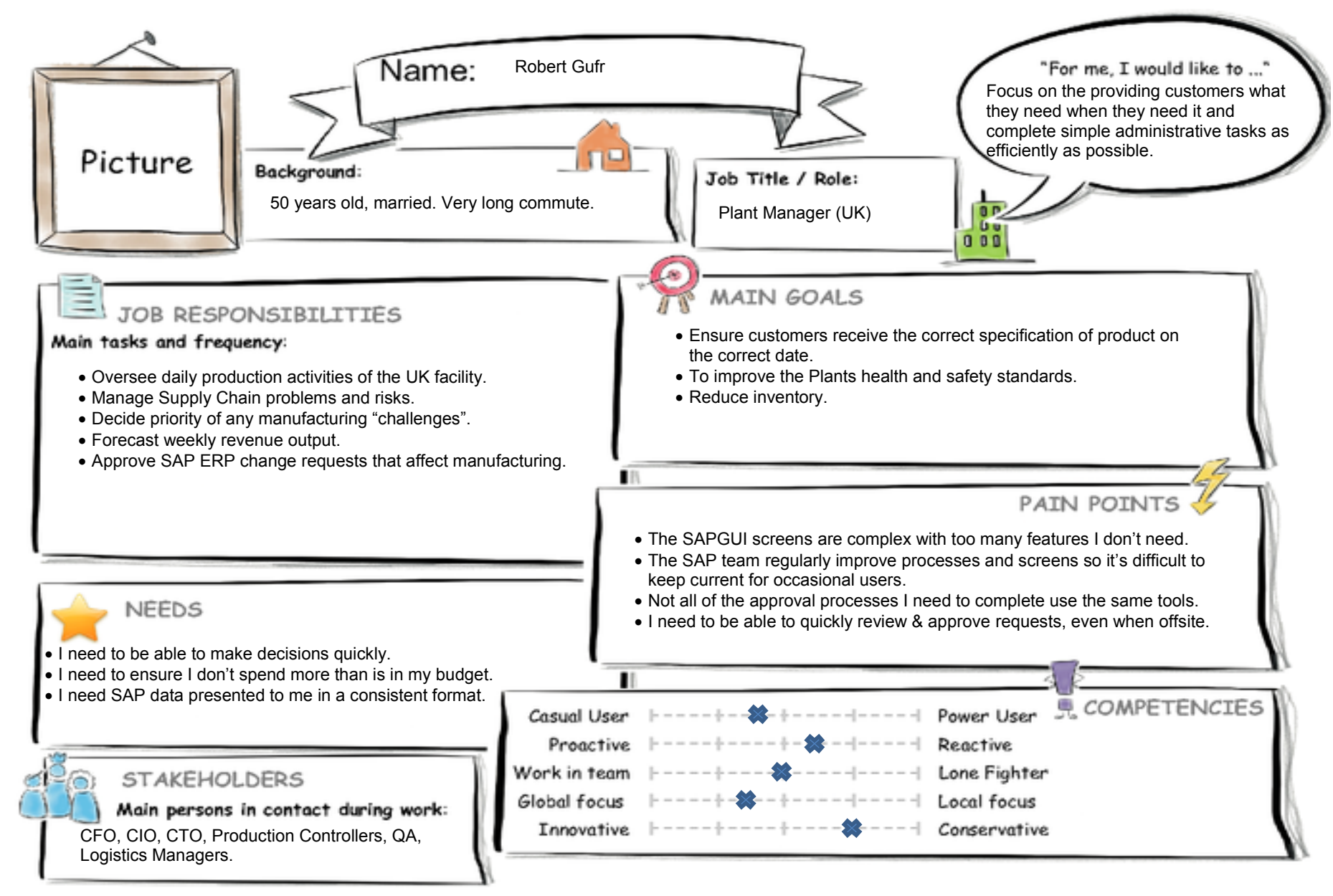

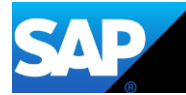

### **3. User Experience Journey**

# **Introduction to Design Thinking**

**User Experience Journey** 

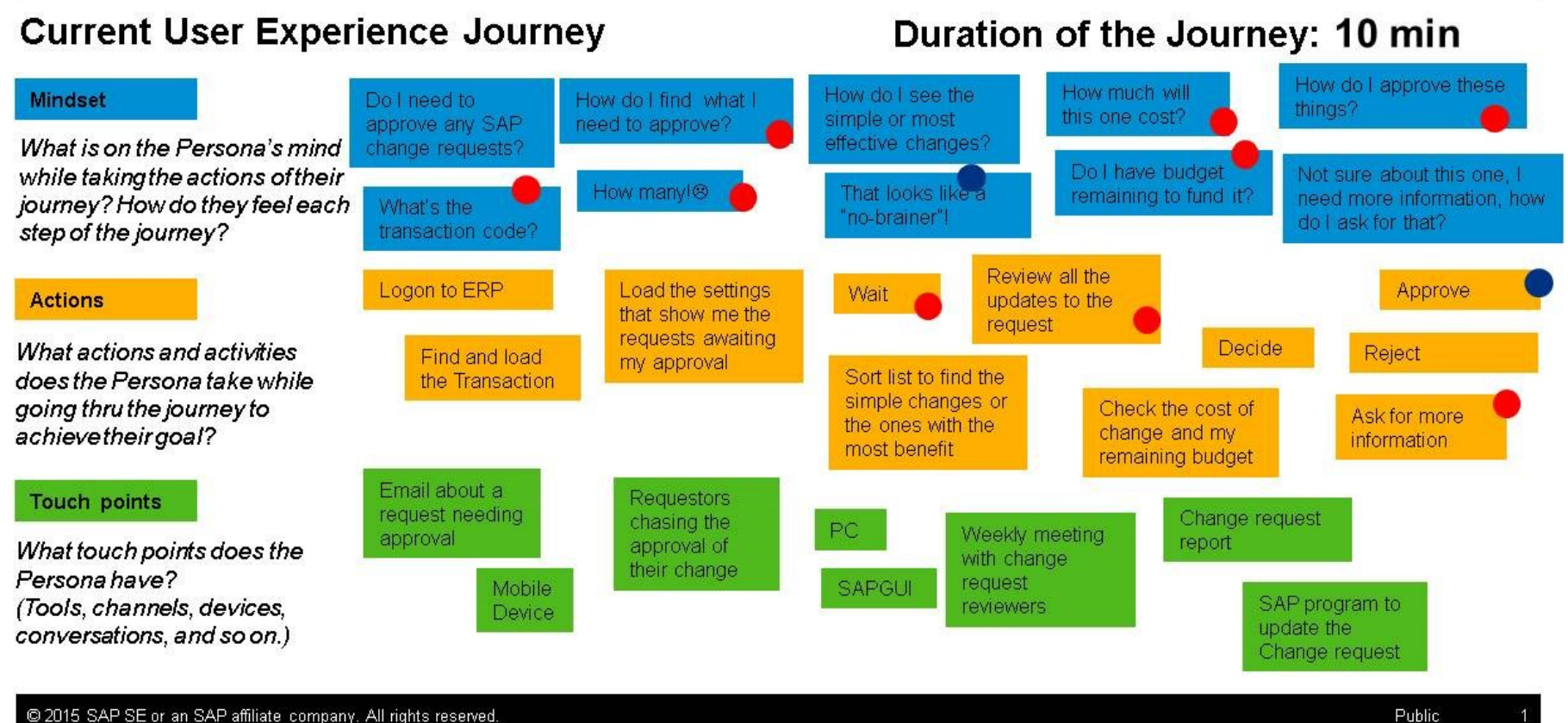

@ 2015 SAP SE or an SAP affiliate company. All rights reserved.

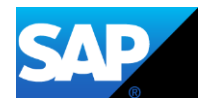

### **4. Mock up**

Here is the application shown in the Fiori Launchpad. This is required so that the users can see how many requests they have awaiting approval and enable the application to be loaded easily.

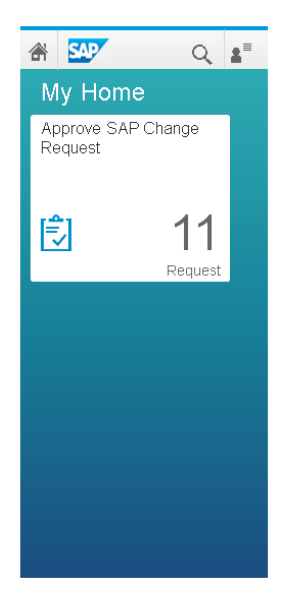

Here is a screenshot of the mock application in the medium sized view to show how it would be experienced on a tablet.

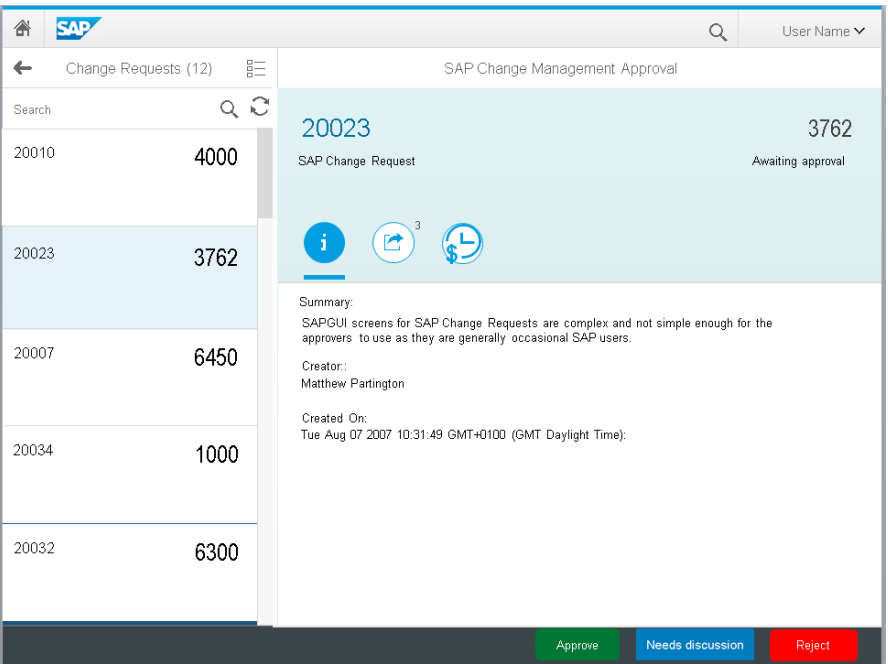

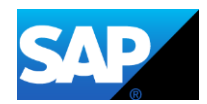

### **5. Application Prototype**

I created my prototype application using the SAP Fiori Master Detail Template using a service from an edmx file stored in my SAP Web IDE workspace. The edmx file (shown below) was created previously using the SAP Web IDE OData Model Editor Plugin.

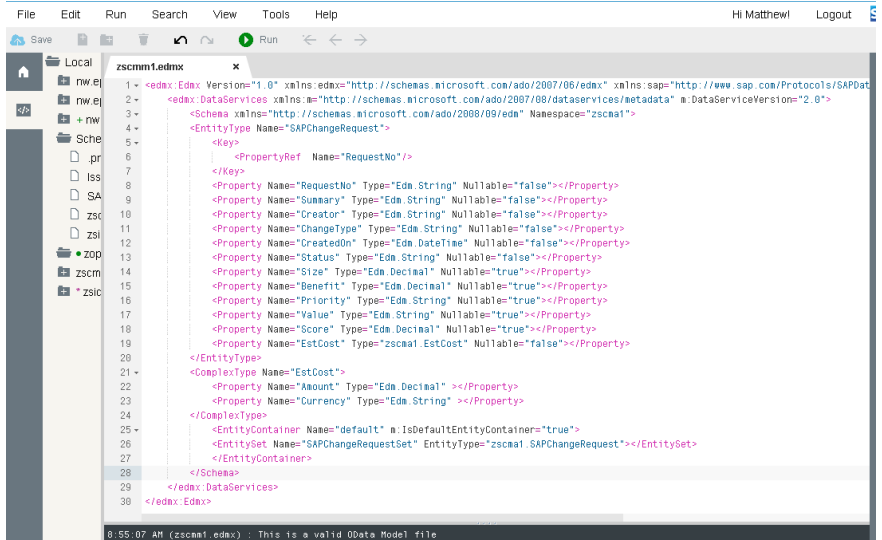

Next I used the code editor to add actions buttons for Accept, Review and Reject.

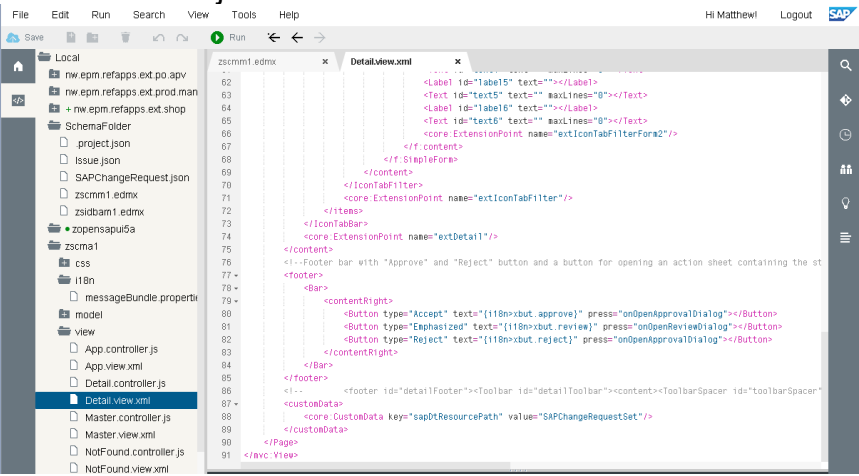

For the second design component I used the code editor again to add an additional Icon Tab filter and included some of the additional fields within forms on the new and existing tabs.

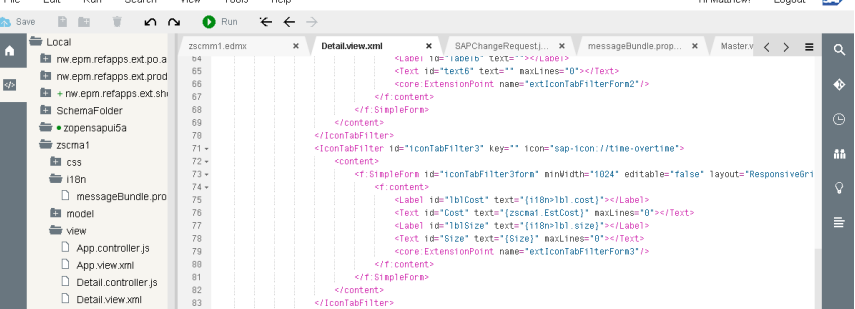

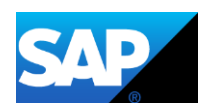

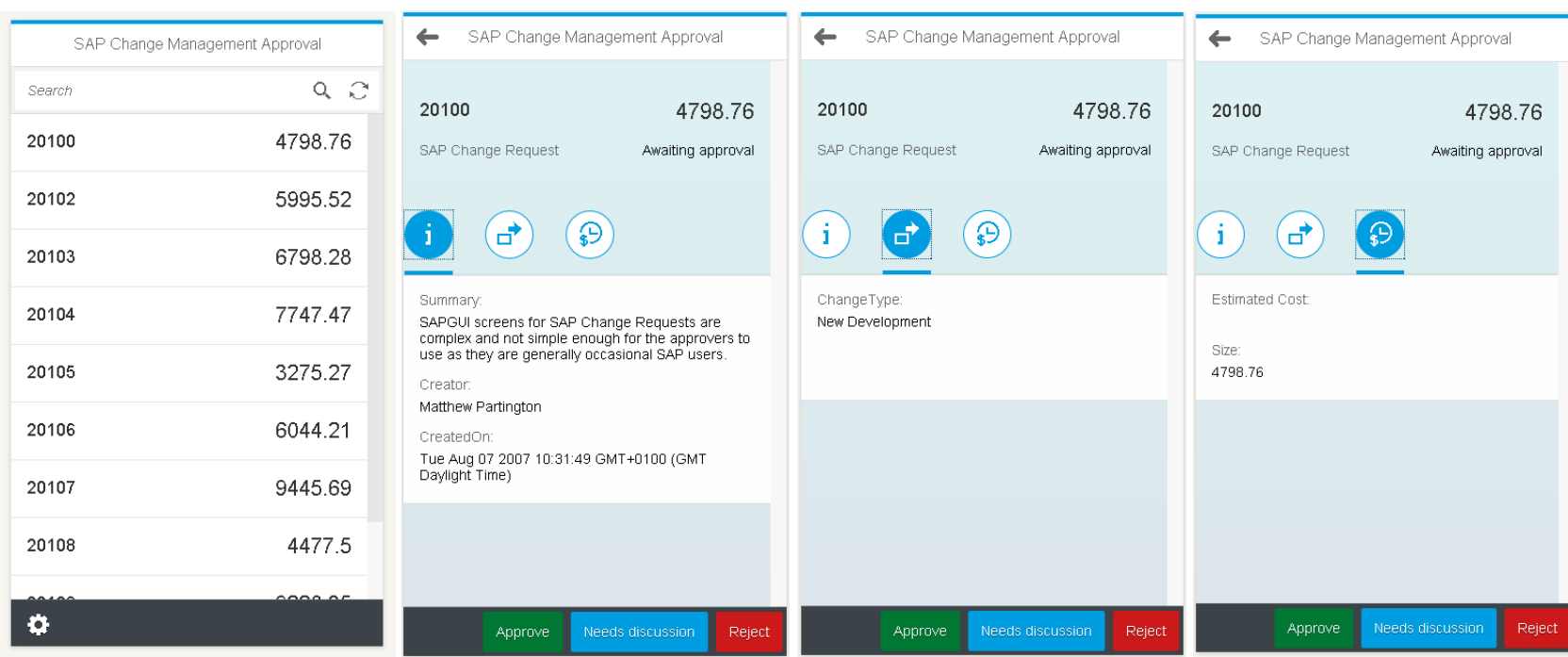

#### **Screenshots of the application in action using Mock Data**

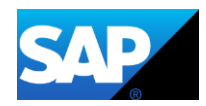